- 1. Go t[o https://publications.aap.org](https://publications.aap.org/)
- 2. Click on the link for Login, and select Individual Login

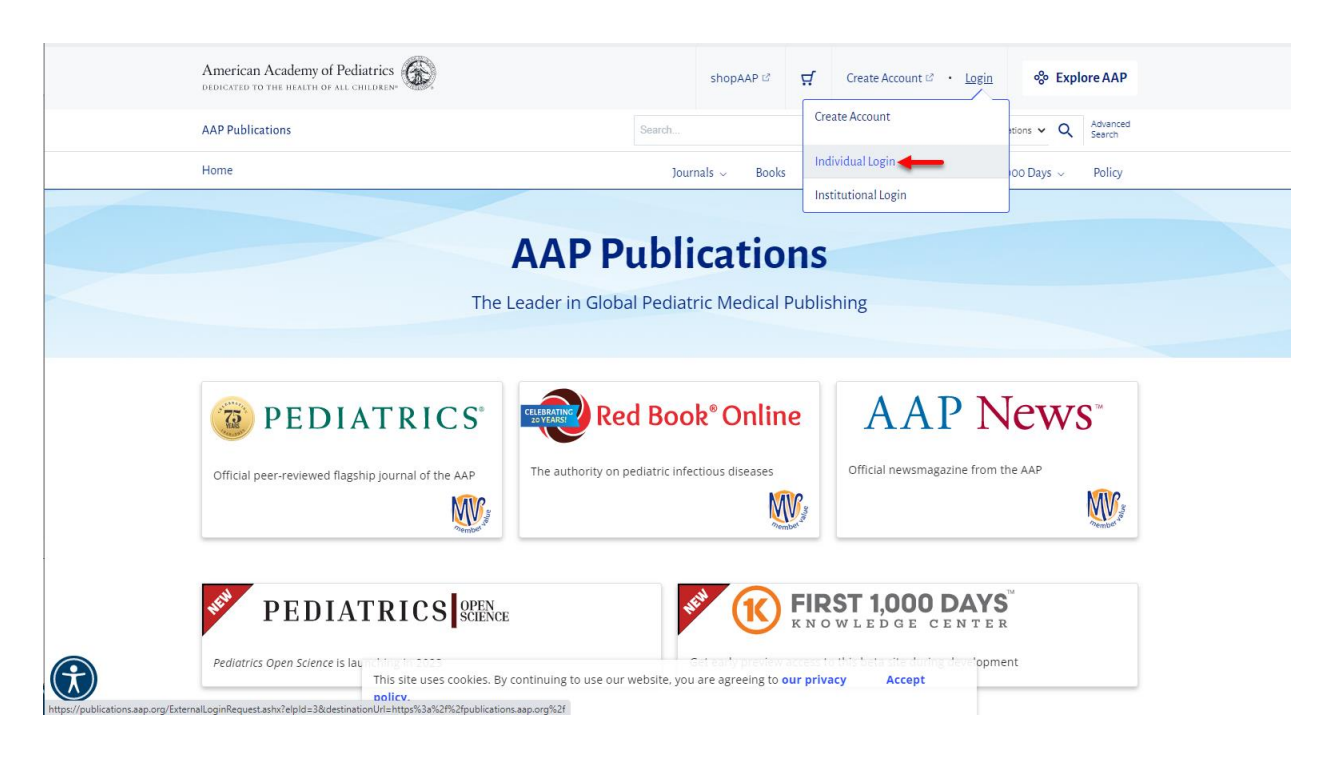

3. Enter your AAP login credentials when prompted

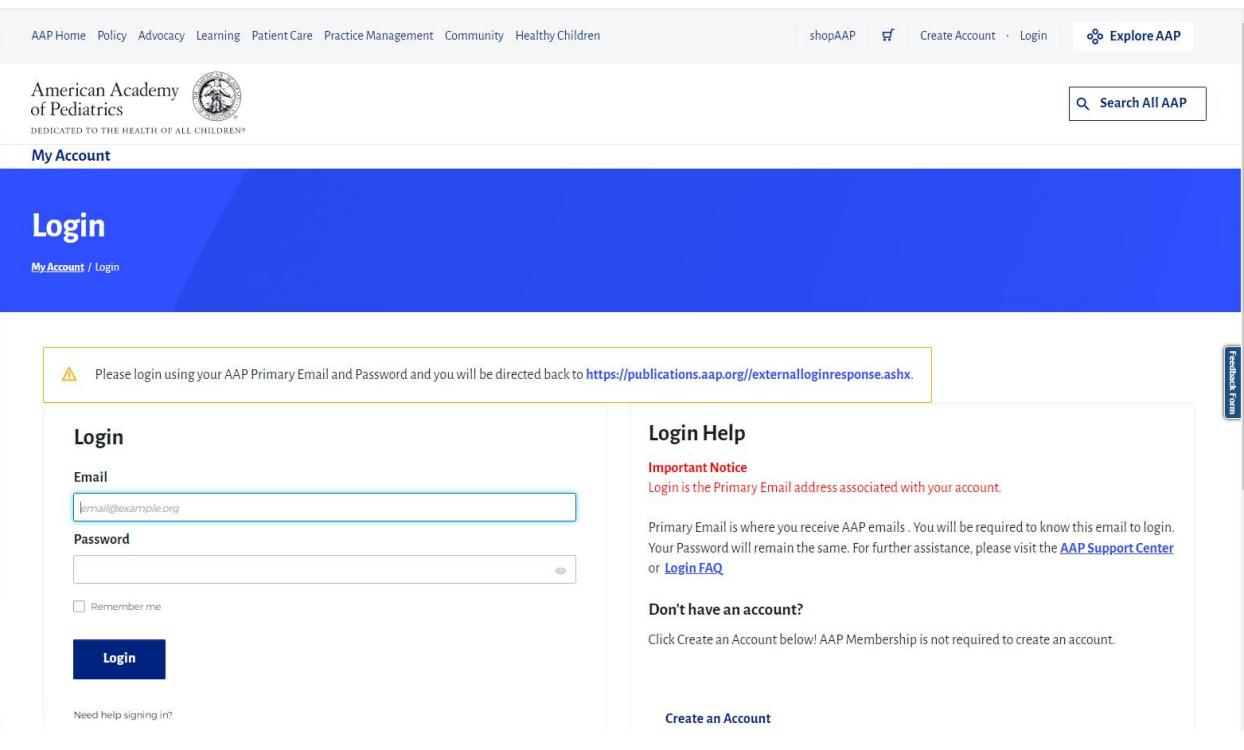

4. Once logged in, you will be directed back to the AAP Publications platform with your login state active. Access to your content should be available while authenticated on your account.

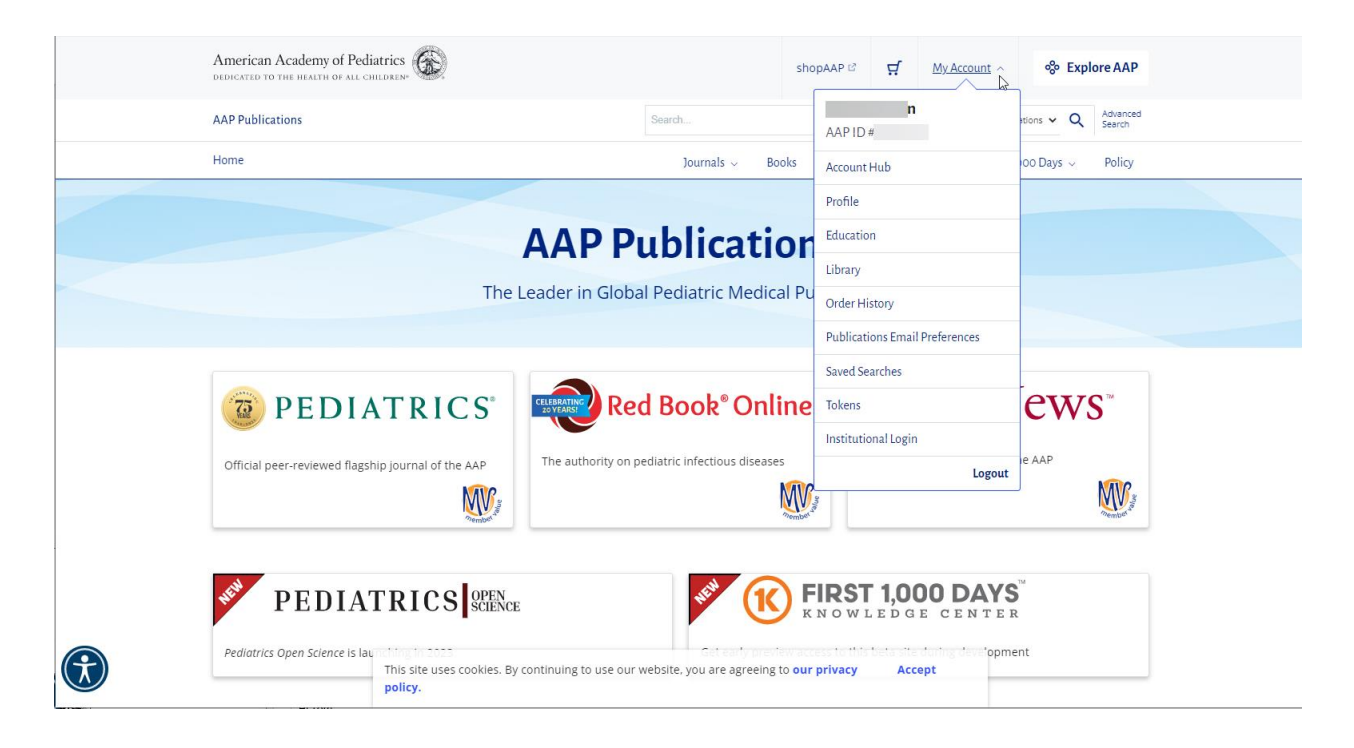

5. If you are showing as logged in but still unable to access your resource, you may try to do a fresh login by using the logout option and then logging back in.

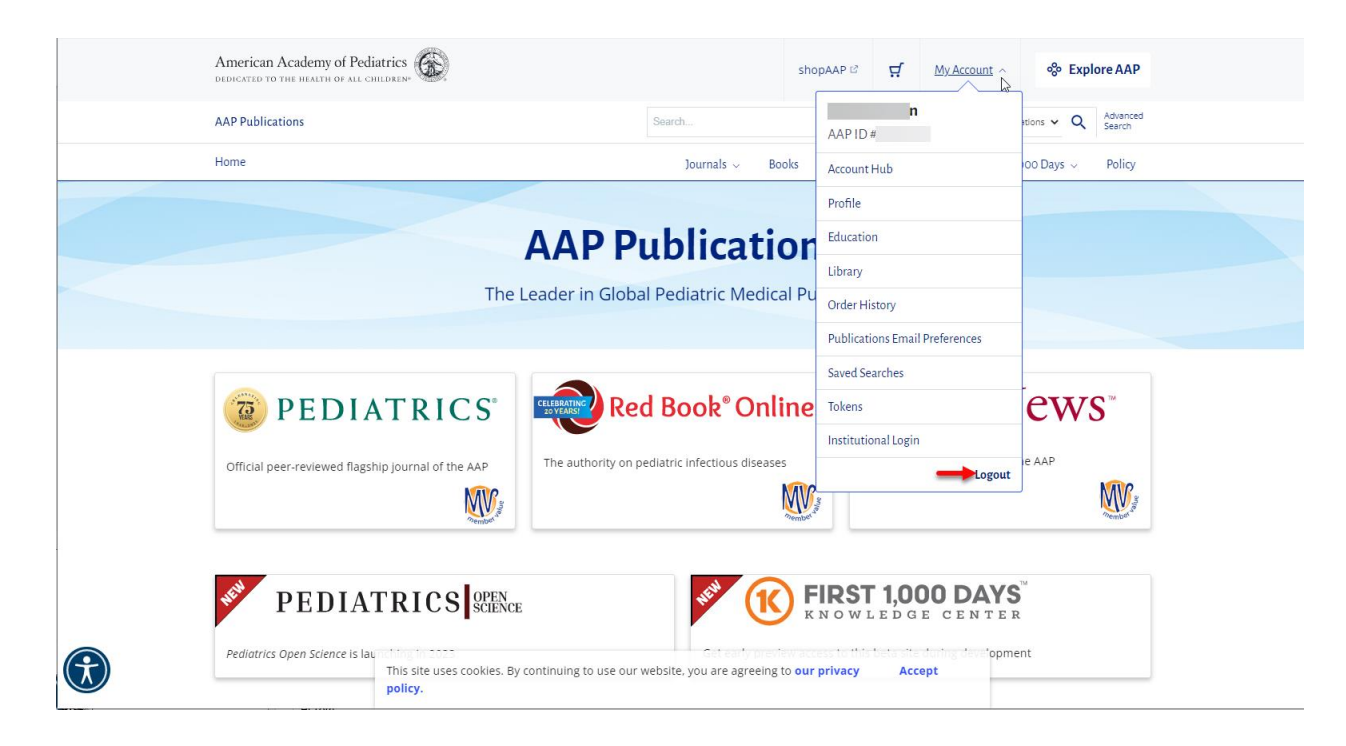

If these steps were used to correct an issue but the issue persists, please contact the Member and Customer Care at 800.433.9016 or email us at [mcc@aap.org](mailto:mcc@aap.org) for further assistance